# **Vernierov radiačný monitor (Kód: VRM-BTD)**

Vernierov radiačný monitor sa používa na monitorovanie žiarení alfa, beta a gama. Dá sa použiť s rôznymi interfejsmi na meranie celkového počtu impulzov v danom časovom intervale.

Radiačný monitor umožňuje:

- Detegovať prítomnosť zdroja radiácie.
- Monitorovať pomer počtu impulzov a času pri rôznych hrúbkach konkrétnych typov tienenia umiestnených medzi Geiger-Müllerovu trubicu radiačného monitora a zdroj beta alebo gama žiarenia.
- Porovnať vplyv rôznych typov materiálov na tienenie beta alebo gama žiarenia.
- Vytvoriť histogram merania za veľmi dlhý čas, aby študenti mohli vidieť, ako sa počiatočná náhodnosť v údajoch pretvorí najprv na Poissonove rozdelenie a potom na krivku Gaussovho rozdelenia.
- Merať vyžarovanie bežných rádioaktívnych materiálov, napríklad žiaričov v plynových lampách alebo starej glazovanej keramiky spred druhej svetovej vojny.
- Monitorovať zmeny radiačného pozadia v rozličných výškach.
- Monitorovať rádioaktivitu prostredia počas dlhých časových období.
- Monitorovať pomer počtu impulzov a času pri beta alebo gama žiariča ako funkcie vzdialenosti medzi žiaričom a radiačným monitorom.

### **Záznam údajov s Vernierovym radiačným monitorom**

Vernierov radiačný monitor je napájaný z interfejsu zberu údajov, takže monitor sa nedá použiť samostatne bez interfejsu.

Tento senzor je možné použiť na zber údajov s nasledujúcimi interfejsmi.

- Vernier LabQuest® 2 alebo originálny LabQuest ako samostatné zariadenie, alebo s počítačom
- Vernier LabQuest Mini s počítačom
- Vernier LabPro® s počítačom alebo s grafickou kalkulačkou TI
- Vernier SensorDA $\dot{O}^{\circledR}$
- $\bullet$  CRI 2
- TI-Nspire™ Lab Cradle

**POZNÁMKY:** Výrobky Vernier sú určené len pre účely výuky. Naše výrobky neodporúčame pre žiadne priemyselné, lekárske alebo komerčné procesy, ako je záchrana života, diagnostika pacientov, riadenie výrobných procesov alebo priemyselné testovanie akejkoľvek povahy.

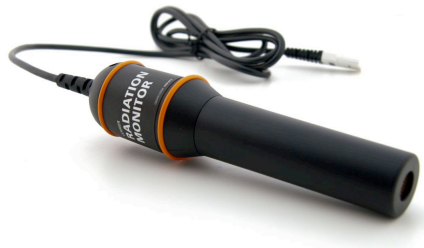

# **Softvér zberu údajov**

Tento senzor je možné použiť s jedným z hore uvedených interfejsov a s nasledujúcim softvérom zberu údajov.

- **Logger** *Pro* **3** Tento počítačový program sa používa s interfejsmi LabQuest 2, LabQuest, LabQuest Mini, LabPro a Go! Link.
- **LabQuest App** Tento program sa používa na LabQueste 2 alebo na LabQueste, keď je použitý ako samostatné zariadenie.
- **DataQuest Software for TI-Nspire** Táto aplikácia pre kalkulačky TI-Nspire sa dá použiť s EasyLink alebo TI-Nspire Lab Cradle.
- **EasyData App** Aplikácia je určená pre kalkulačky TI-83 Plus a TI-84 Plus, a je možné ju použiť s CBL 2, LabPro a s Vernier EasyLink. Odporúčame verziu 2.0 alebo novšiu. Môžete si ju stiahnuť z web stránky Vernier, www.vernier.com/easy/easydata.html, a potom preniesť do kalkulačky. Na web stránke www.vernier.com/calc/software/index.html nájdete ďalšie informácie o programe ako aj návod na prenos programu.
- **DataMate program** DataMate sa používa s LabPro alebo CBL 2 a s kalkulačkami TI-73, TI-83,

TI-84, TI-86, TI-89 a Voyage 200. Inštrukcie na prenos programu DataMate nájdete v návodoch k LabPro a CBL 2.

• **LabVIEW** Softvér National Instruments LabVIEW™ je grafický programovací jazyk, ktorý predáva National Instruments. Používa sa so SensorDAQ a dá sa použiť aj s množstvom iných interfejsov Vernier. Ďalšie informácie nájdete na www.vernier.com/ labview.

Použitie Vernierovho radiačného monitora:

- 1. Pripojte Vernierov radiačný monitor na interfejs.
- 2. Spustite softvér zberu údajov.
- 3. Softvér identifikuje radiačný monitor a načíta štandardné nastavenie zberu údajov.[1](#page-1-0) Zber údajov je pripravený.

## **Ako pracuje radiačný monitor**

Geiger-Müllerova (GM) trubica radiačného monitora je citlivá na ionizujúce žiarenie. Trubica je uzavretá vnútri prístroja. Keď na trubicu dopadne radiačné žiarenie alebo nejaká častica, elektronika ju zaznamená a zobrazí pomocou počítača, alebo zábleskom svetla počítania. Radiácia sa meria v počtoch impulzov za časový interval, podľa nastavenia v softvéri zberu údajov. Od prirodzenej radiácia pozadia je možné očakávať okolo 5 až 25 impulzov v náhodných intervaloch (v závislosti od miesta a výšky).

Na konci GM trubice je sľudové okienko. Sľudové okienko je na konci senzora chránené krytom. To umožňuje, aby sa dostali ku GM trubici alfa častice a aby boli detekované. Sľudové okienko je citlivé aj na nízko energetické beta častice a gama žiarenie, ktoré nemôžu prejsť cez plastový obal alebo cez bok trubice. **Poznámka:** Cez sľudové okienko nie je možné detegovať radiáciu veľmi nízkej energie. Trubica je krehká, jej fyzické poškodenie nie je kryté zárukou.

<span id="page-1-0"></span> $1$  Keď použijete na zber údajov LabPro alebo CBL 2, nedôjde k automatickej identifikácii senzora. Otvorte nejaký experimentálny súbor v Logger *Pro* alebo nastavte senzor manuálne.

Tento senzor je vybavený obvodmi automatickej identifikácie auto-ID. Pri použití s interfejsmi LabQuest 2, LabQuest, LabQuest mini, LabPro, SensorDAQ a TI-Nspire Lab Cradle alebo CBL2 softvér zberu údajov rozpozná senzor a použije na nakonfigurovanie experimentu preddefinované parametre vhodné pre daný senzor.

### **Tipy na monitorovanie radiácie**

Pri monitorovaní gama alebo X-lúčov držte koniec monitora radiácie smerom ku zdroju žiarenia. Nízko energetické gama žiarenie (10 - 40 KeV) neprechádza cez bok GM trubice, ale je možné ho detegovať cez koncové okienko.

Pri detekcii alfa žiarenia umiestnite monitor tak, aby predpokladaný zdroj žiarenia bol vedľa okienka GM trubice. Alfa žiarenie neprechádza vzduchom do veľkej vzdialenosti, dajte preto zdroj čo najbližšie ako sa dá (do asi 0,6 cm) od krytu trubice, avšak tak, aby sa ho nedotýkal. Beztak už malú vzdialenosť, na ktorú letí alfa častica vzduchom, môže ešte skrátiť aj jeho vlhkosť.

Pri monitorovaní beta žiarenia namierte okienko trubice smerom ku zdroju žiarenia. Beta žiarenie preniká cez vzduch na väčšiu vzdialenosť ako alfa častice, dá sa však obvykle odtieniť (napríklad niekoľkými milimetrami hliníka). Vysoko energetické beta častice sa dajú monitorovať cez zadnú stenu obalu prístroja.

Na stanovenie, či ide o žiarenia alfa, beta alebo gama, podržte koniec monitor v smere meranej vzorky. Ak bude indikovať rádioaktivitu, najpravdepodobnejšie ide o gama alebo a vysoko energetické beta žiarenie. Dajte medzi obal prístroja a vzorku kus hliníka hrúbky asi 3 mm. Ak indikácia prestane, najpravdepodobnejšie ide o beta žiarenie. (Najbežnejšie rádioaktívne izotopy emitujú v určitom stupni beta aj gama žiarenie.) Ak pri dopade cez zadnú časť prístroj neindikuje žiadnu rádioaktivitu, namierte na vzorku zblízka, avšak bez dotyku, okienko prístroja. Ak bude indikovať rádioaktivitu, pravdepodobne ide o alfa alebo o beta žiarenie. Ak umiestnite medzi okienko a vzorku list papiera a indikácia prestane, najpravdepodobnejšie išlo o alfa žiarenie. Aby ste zabránili pádu častíc do prístroja, nedržte vzorku priamo nad koncovým okienkom.

Radiačný monitor nedeteguje neutróny, mikrovlné, rádiofrekvenčné (RF), laserové, infračervené ani ultrafialové žiarenia. Relatívne dobre deteguje izotopy cézium 137, kobalt 60, technécium 99m, fosfor 32 a stroncium 90.

GM trubica prístroja deteguje niektoré typy radiácie veľmi ťažko alebo vôbec nie. Beta žiarenie trícia je veľmi slabé na detekciu touto GM trubicou. Amerícium 241, ktoré sa používa v niektorých detektoroch dymu, môže preexcitovať GM trubicu a spôsobovať indikáciu vyššej úrovne radiácie ako je v skutočnosti.

## **Technické údaje**

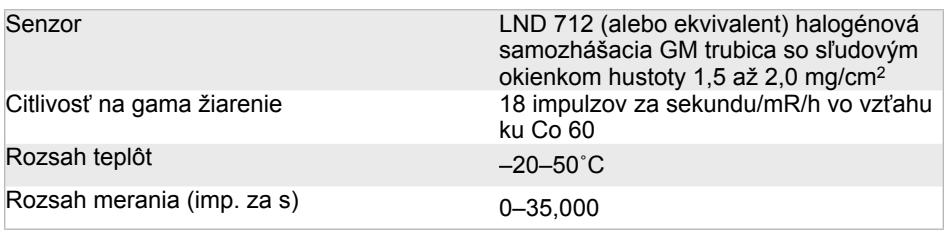

## **Príklady experimentov**

#### *Štúdium počtu impulzov / časový interval v závislosti od vzdialenosti*

Údaje, ktoré sú na nasledujúcich dvoch grafoch boli získané monitorovaním gama žiarenia v rozličných vzdialenostiach zdroja žiarenia od radiačného monitora. Údaje boli zaznamenávané v intervaloch nastavených na 100 sekúnd. Po uplynutí 100 sekundového intervalu bol zdroj vždy posunutý o jeden cm ďalej od monitora. Keďže vzdialenosť je úmerná času (300 sekúnd na prvom grafe korešponduje s 3 cm na druhom grafe; 400 sekúnd so 4 cm atď.), urobili sme nový stĺpec vzdialeností pomocou času deleného 100. Preloženie údajov krivkou ukazuje súvis so vzdialenosťou v tvare funkcie s mocninou -2 (nepriama kvadratická úmera).

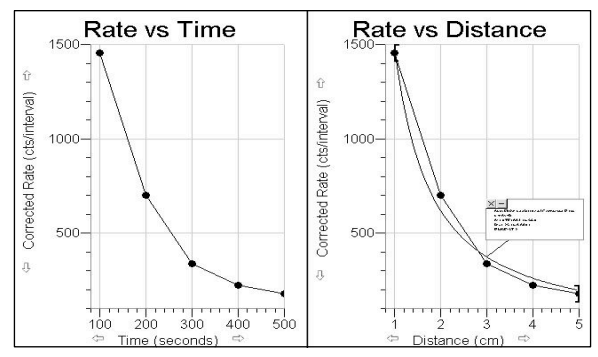

#### *Štúdium počtu impulzov / časový interval v závislosti od tienenia*

Údaje boli získané pri monitorovaní gama žiarenia pri zvyšovaní počtu kúskov striebornej fólie umiestňovanej medzi zdroj a radiačný monitor. Údaje boli zaznamenávané v intervaloch nastavených na 100 sekúnd. Po každom 100 sekundovom intervale bol medzi zdroj a radiačný monitor pridaný ďalší kúsok striebornej fólie. Keďže počet kúskov je úmerný času (300 sekúnd korešponduje s 3 kúskami fólie, 400 sekúnd so 4 kúskami atď.), urobili sme nový stĺpec kúskov fólie ako *čas* delený 100.

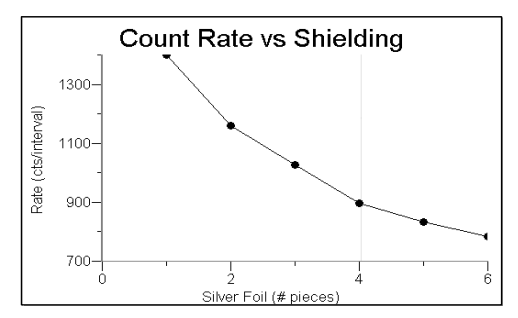

*Počet impulzov / časový interval v závislosti od hrúbky filtra*

#### **Stanovenie polčasu rozpadu (***počet impulzov / interval v závislosti od času)*

Použitím generátora dcérskych izotopov je možné generovať izotopy s relatívne krátkym polčasom premeny. Generátorom prechádza roztok, ktorý selektívne rozpúšťa dcérsky izotop s krátkym polčasom premeny. Lineárny graf závislosti prirodzeného logaritmu rýchlosti rozpadu od času môžeme použiť na stanovenie polčasu premeny dcérskeho izotopu pomocou vzorca

$$
\ln 2 = k \cdot t^{1/2}
$$

kde k je konštanta rýchlosti rozpadu a t1/2 je polčas premeny dcérskeho izotopu (v minútach).

Na grafe závislosti prirodzeného logaritmu rýchlosti rozpadu od času, je konštanta rýchlosti rozpadu *k* rovná *–m*. Použitím hodnoty sklonu m = -0,217 z tohto príkladu, je vypočítaný polčas premeny 3,19 minúty.

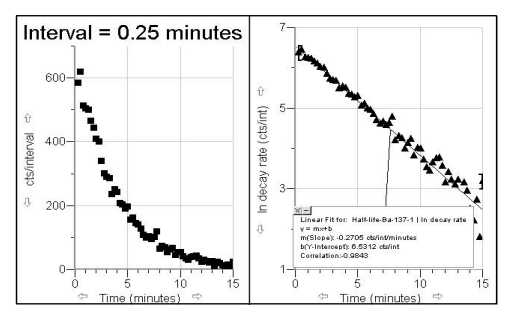

*Stanovenie polčasu rozpadu*

#### **Analýza údajov pomocou histogramu**

Pri nejakom experimente, ktorý sa dá ľahko urobiť v triede, nastavte vytváranie histogramu s veľmi dlhým časovým priebehom a spustite zber údajov. Keď graf pretečie vrch jeho rozsahu, automaticky sa zmení jeho mierka. Takýto zber údajov ukáže študentom, ako sa počiatočná náhodnosť v údajoch pretvorí na krivku Gaussovho rozdelenia. Použili sme zdroj gama žiarenia.

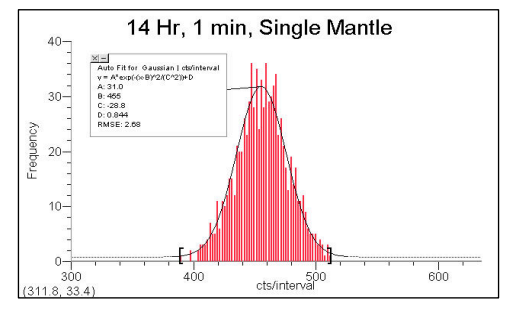

*Graf rozdelenia*

#### **Žiariče v lampách**

Na grafe je štúdium starej a novej Colemanovej žiaričovej lampy. Žiariče (žiariace pančušky) pôvodne obsahovali tórium a často sa používali na demonštrácie radiácie. Počiatkom 90-tych rokov minulého storočia Coleman zmenil spôsob výroby a nové žiariče už nie sú rádioaktívne.

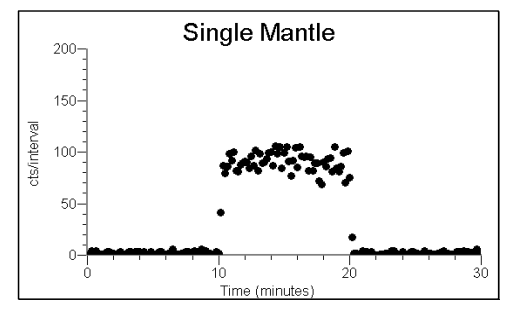

*Nové a staré žiariče v lampách*

#### **Radiácia pozadia**

Uvádzame experiment, urobený v čase pred tým, ako letecké spoločnosti začali vyžadovať vypínanie osobných počítačov pred štartom. Ukazuje počet impulzov/ časový interval medzi štartom a časom, keď lietadlo dosiahlo svoju letovú hladinu 39.000 stôp (asi 11.900 m).

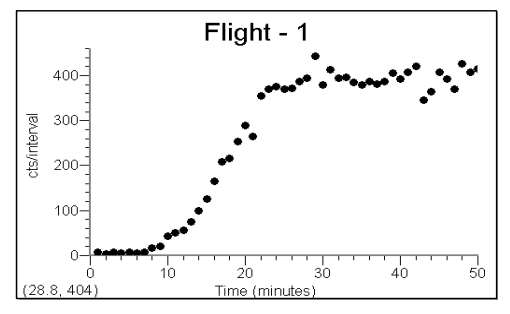

*Radiácia počas letu lietadla*

## **Učebné materiály**

#### *Jadrové žiarenie s Vernierom (Nuclear Radiation with Vernier)* **autor: John Gastineau**

Táto kniha obsahuje šesť experimentov napísaných pre Vernierov radiačný monitor. Každý z týchto šiestich experimentov má počítačovú verziu (pre LabPro, LabQuest alebo LabQuest Mini), verziu pre kalkulačky (pre LabPro alebo CBL 2), verziu pre LabQuest (LabQuest 2 alebo originálny LabQuest, ako samostatné zariadenie). CD Nuclear Radiation, ktoré je súčasťou knihy, obsahuje súbory jednotlivých študentských experimentov vo formáte .doc.

#### **Rádioaktívne zdroje**

Ak nemáte zdroj žiarenia, skúste si zohnať Colemanovu lampu s pred roka 1990 alebo lampu inej značky (kde je slabý toriový zdroj). Skúste tiež staršiu glazovanú keramiku, budík, nástenné hodiny alebo nejaké slabo rádioaktívne minerály.

Aktívnejšie zdroje alebo rádioaktívne minerály je možné získať od dodávateľov zariadení pre vedu. Veľmi vhodné sú diskové zdroje alfa, beta a gama žiarenia veľkosti 2,5 cm.

Flinn Scientific Inc. P.O. Box 219 Batavia, IL 60510 Telefón (800) 452-1261 www.flinnsci.com

Spectrum Techniques 106 Union Valley Road Oak Ridge, TN 37830 Telefón (865) 482-9937 www.spectrumtechniques.com

### **Záruka**

Záručné podmienky na území Slovenska sa riadia podmienkami vydanými distribútorom výrobkov Vernier na Slovensku, ktoré sú súčasťou dodávky výrobku, a ostatnými platnými zákonmi. Vylúčenie zo záruky: Záruka predpokladá normálne používanie výrobku v súlade s jeho návodom na použitie za bežných laboratórnych podmienok. Pod záruku nespadá nesprávne použitie výrobku, jeho poškodenie vonkajšími vplyvmi, zmena jeho konštrukcie užívateľom a podobné udalosti. Záruka sa tiež nevzťahuje na bežné opotrebovanie a spotrebný materiál, ak takýto materiál výrobok obsahuje.

Geiger-Müllerova trubica je krehká, jej fyzické poškodenie nie je kryté zárukou. Za určenie, či je tento výrobok vhodný na zamýšľané použitie, zodpovedá jeho používateľ. Riziko a zodpovednosť za použitie na konkrétny účel nesie používateľ. Výrobca nezodpovedná za náhodné alebo následné poškodenie výrobku vyplývajúce z jeho konkrétneho použitia.

Rev. 7/23/2013

Logger *Pro*, Logger Lite, Vernier LabQuest, Vernier LabQuest Mini, Vernier LabPro a iné uvedené značky sú v Spojených štátoch našimi ochrannými alebo registrovanými ochrannými známkami.

TI-Nspire a CBL 2 sú ochrannými známkami Texas Instruments.

Všetky ostatné tu uvedené značky, ktoré nie sú našim vlastníctvom, sú majetkom svojich vlastníkov, ktorí môžu alebo nemusia s nami súvisieť, byť s nami v spojení alebo byť nami sponzorovaní.

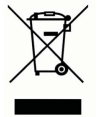

**Vernier Software & Technology** 13979 SW Millikan Way Beaverton, OR 97005-2886 **[www.vernier.com](http://www.vernier.com)**

> **Slovensko: PMS Delta s,r,o**, Fándlyho 1 07101 Michalovce **[www.pmsdelta.sk](http://www.pmsdelta.sk)**

daalaahadaahada

Measure. Analyze. Learn.

Preklad: Peter Spišák, 2013-2014